#### АВТОНОМНАЯ НЕКОММЕРЧЕСКАЯ ОРГАНИЗАЦИЯ ВЫСШЕГО ОБРАЗОВАНИЯ «СЕВЕРО-КАВКАЗСКИЙ СОЦИАЛЬНЫЙ ИНСТИТУТ»

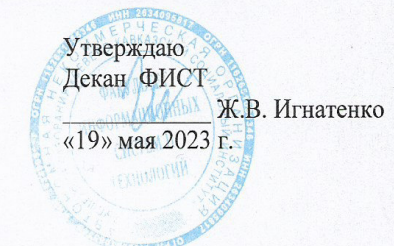

#### РАБОЧАЯ ПРОГРАММА ДИСЦИПЛИНЫ

Администрирование информационных систем

Направление подготовки: 09.02.07 Информационные системы и программирование

Квалификация выпускника: Программист

Форма обучения: очная

Год начала подготовки - 2023

Разработана. Канд. техничаук, доцент, доцент С.В. Аникуев

Рекомендована на заседании кафедры ИС от «19» мая 2023 г.. протокол № 9 Зав. кафедрой А.Ю. Орлова

Одобрена на заседании учебно-методической комиссии факультета ФИСТ от «19» мая 2023 г. протокол № 9 Председатель УМК Ж.В. Игнатенко Согласована Зав. кафедрой ПИМ Ж.В. Игнатенко

Ставрополь, 2023 г.

# СОДЕРЖАНИЕ

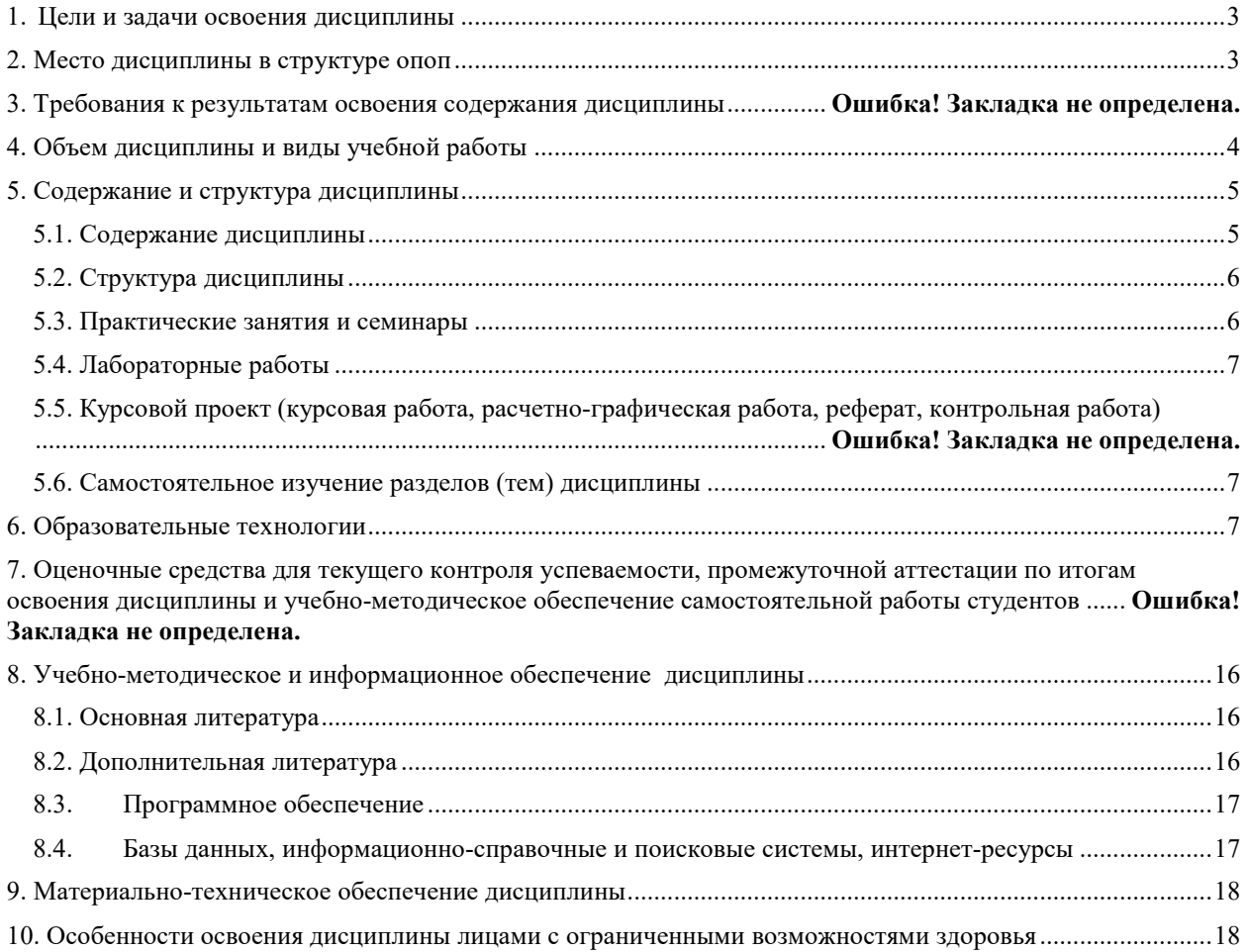

### **1. ЦЕЛИ И ЗАДАЧИ ОСВОЕНИЯ ДИСЦИПЛИНЫ**

Целями изучения дисциплины «Информационная безопасность» являются:

– получение теоретических знаний по основам информационной безопасности в сфере профессиональной деятельности обучаемых;

– приобретение умений и навыков по их применению на практике;

– формирование у обучаемых необходимых компетенций.

*Задачами* изучения дисциплины «Информационная безопасность» являются:

– умение анализировать, выделять составные части и описывать значимость решения задач по защите программного обеспечения компьютерных систем в своей профессиональной деятельности;

 умение анализировать риски и применять актуальные методы защиты программного обеспечения компьютерных систем в соответствии с нормативно-правовой документацией;

 умение оценивать результат и последствия своих действий по защите компьютерных систем программными и аппаратными средствами;

 умение грамотно излагать свои мысли при оформлении документов по защите компьютерных систем программными и аппаратными средствами;

– усвоение значимости решения задач по защите программного обеспечения компьютерных систем в своей профессиональной деятельности;

 усвоение основных актуальных средств и методов защиты компьютерных систем программными и аппаратными средствами в соответствии с нормативно-правовой документацией;

 – усвоение современной научной и профессиональной терминологии и возможных траекторий профессионального развития и самообразования по вопросам защиты компьютерных систем программными и аппаратными средствами;

 – усвоение правил оформления документов и построения устных сообщений по вопросам защиты компьютерных систем программными и аппаратными средствами;

 – усвоение психологических основ деятельности коллектива и особенностей личности при решении задач защиты компьютерных систем программными и аппаратными средствами;

#### **2. МЕСТО ДИСЦИПЛИНЫ В СТРУКТУРЕ ОПОП**

Учебная дисциплина «Администрирование информационных систем» принадлежит к общепрофессиональному циклу и находится в логической и содержательнометодической связи с другими дисциплинами.

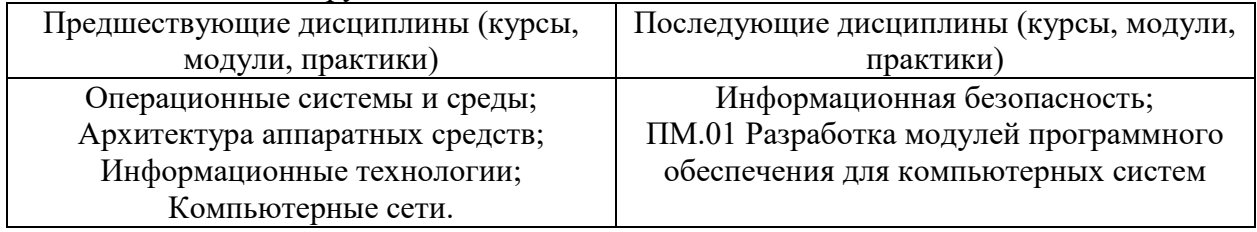

#### **3.ПЛАНИРУЕМЫЕ РЕЗУЛЬТАТЫ ОБУЧЕНИЯ ПО ДИСЦИПЛИНЕ**

Процесс изучения дисциплины направлен на формирование элементов следующих компетенций по данной специальности:

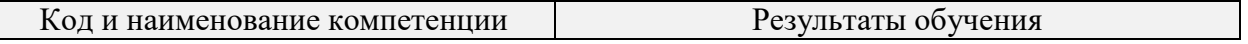

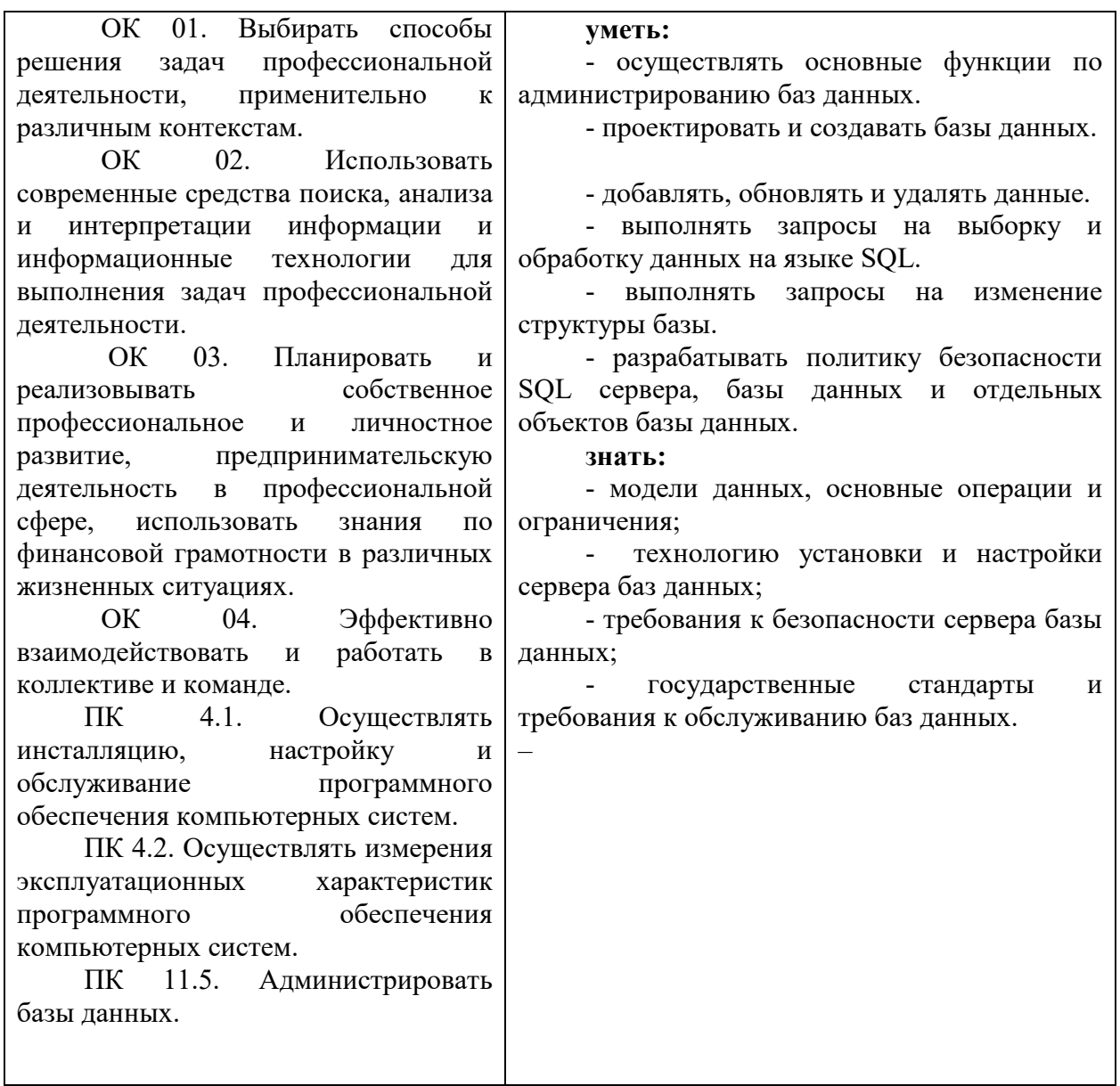

# 4. ОБЪЕМ ДИСЦИПЛИНЫ И ВИДЫ УЧЕБНОЙ РАБОТЫ

Общий объем дисциплины составляет 88 часов.

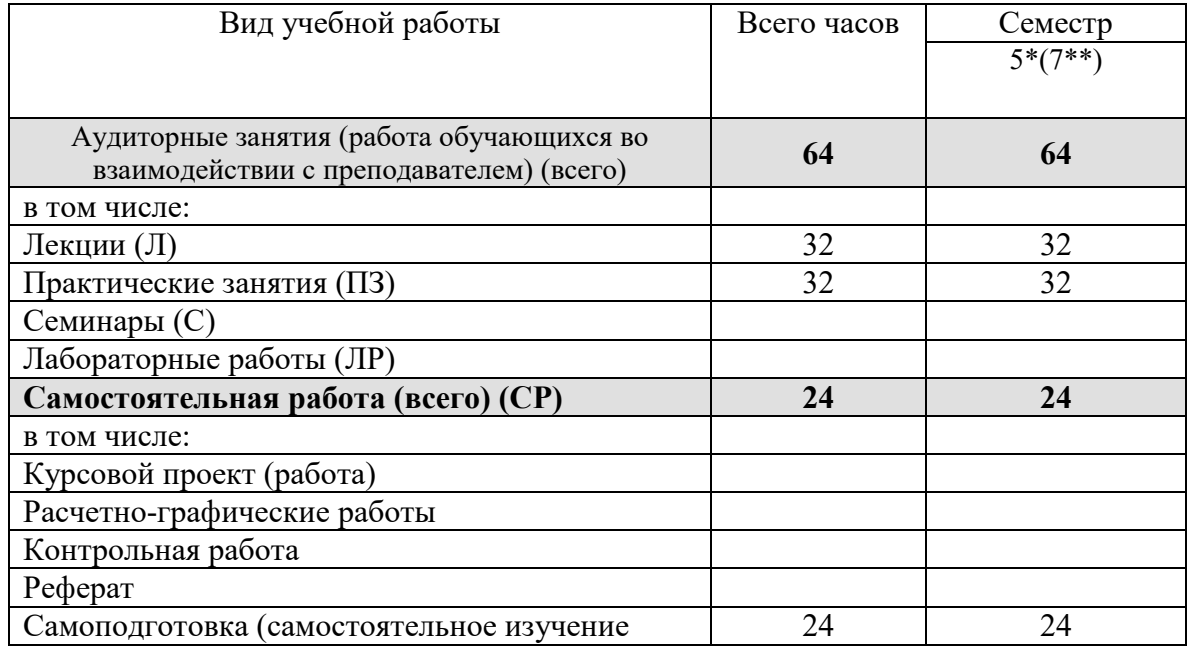

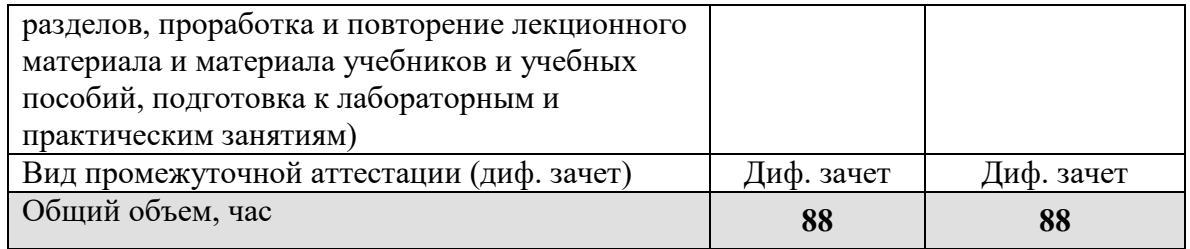

на базе среднего общего образования<br>\*\* на базе основного общего образования

#### 5. СОДЕРЖАНИЕ И СТРУКТУРА ДИСЦИПЛИНЫ 5.1. Содержание дисциплины  $\overline{\mathsf{H}_{\text{max}}^{\mathsf{t}}$  $\frac{1}{\sqrt{2}}$  $\overline{ }$

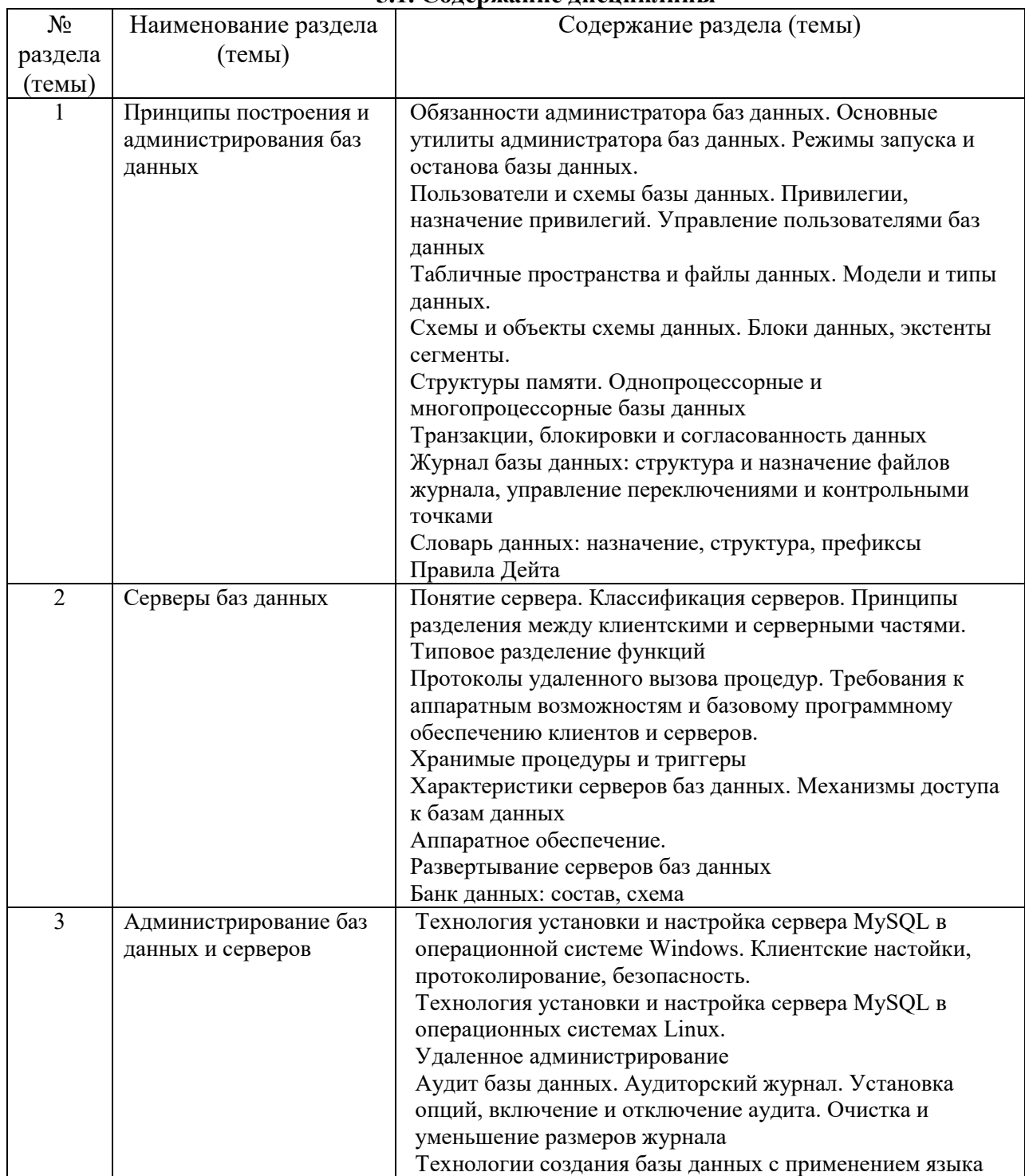

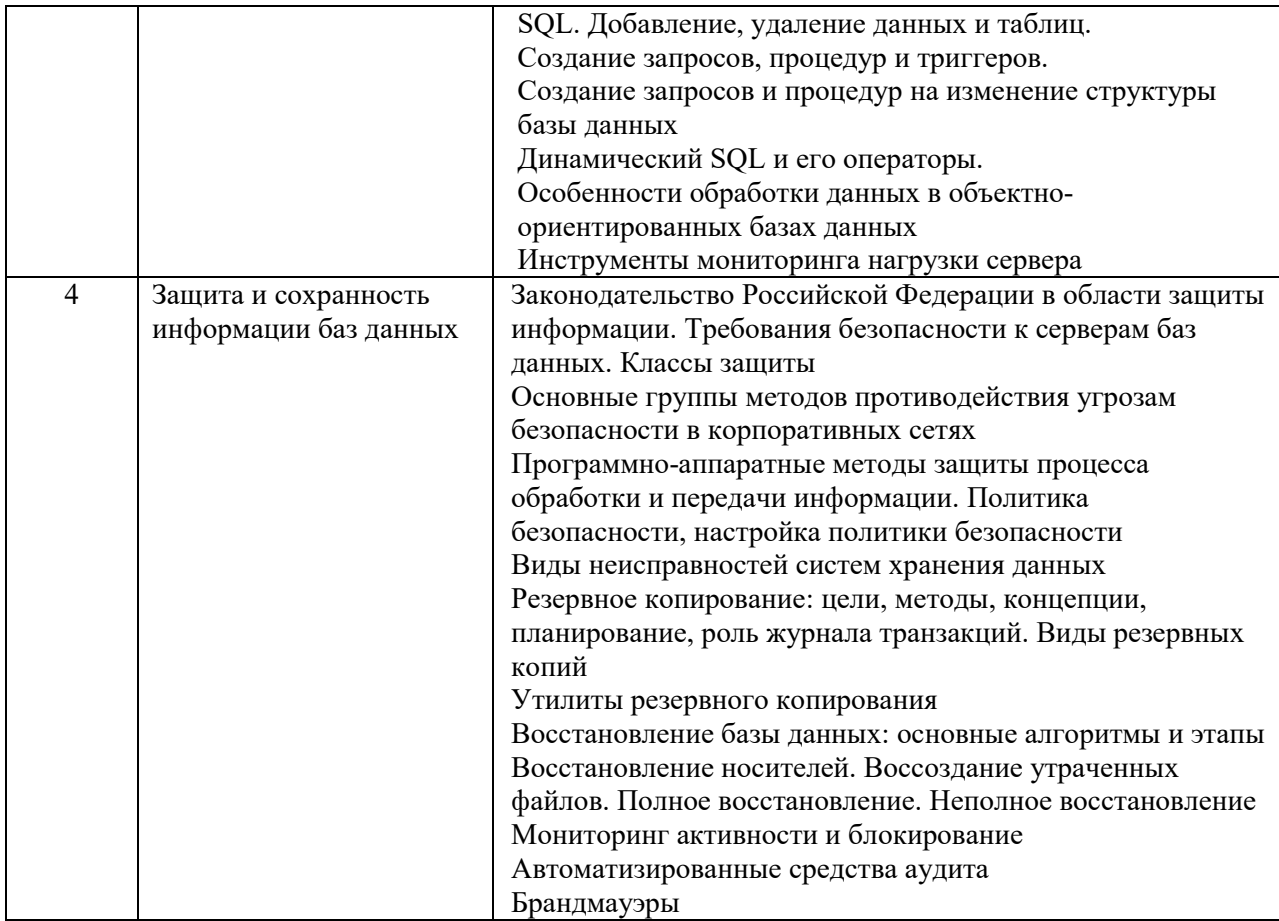

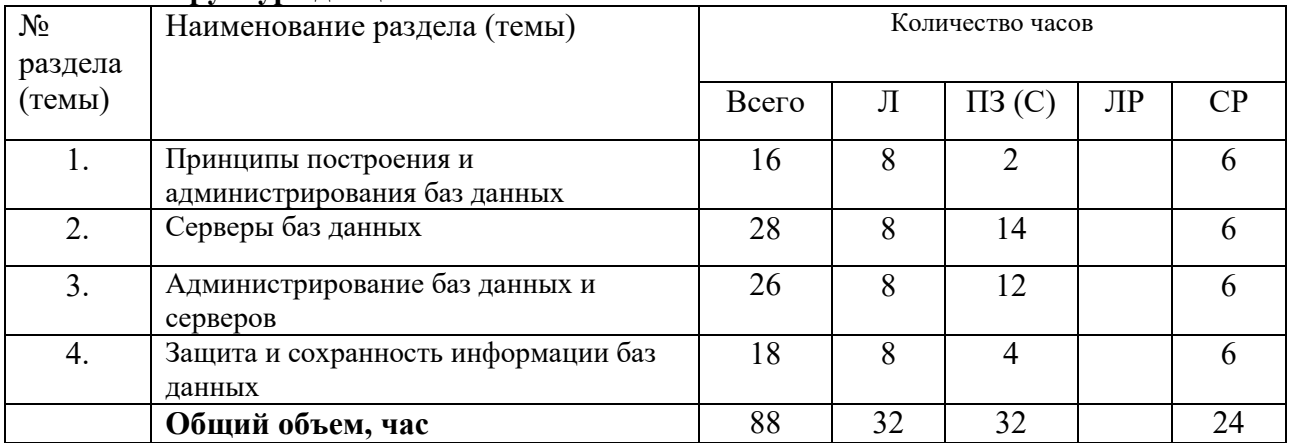

# **5.2. Структура дисциплины**

# **5.3. Практические занятия и семинары**

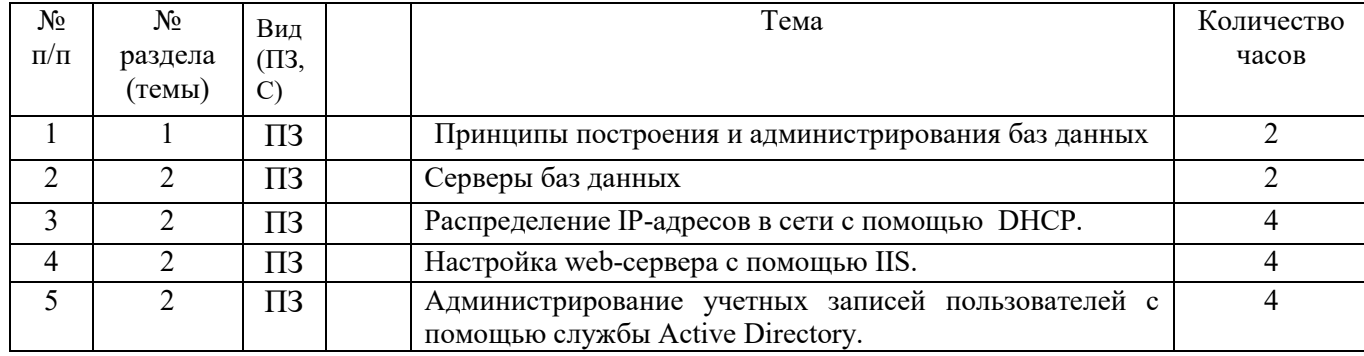

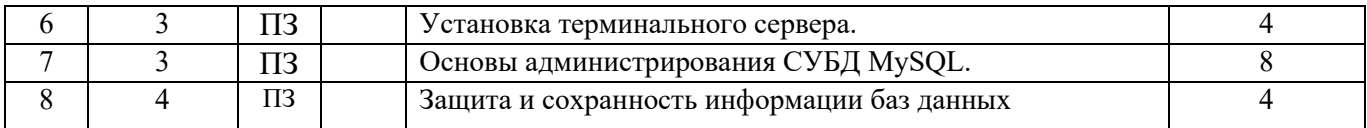

#### **5.4. Лабораторные работы**

не предусмотрены

#### **5.5. Самостоятельное изучение разделов (тем) дисциплины**

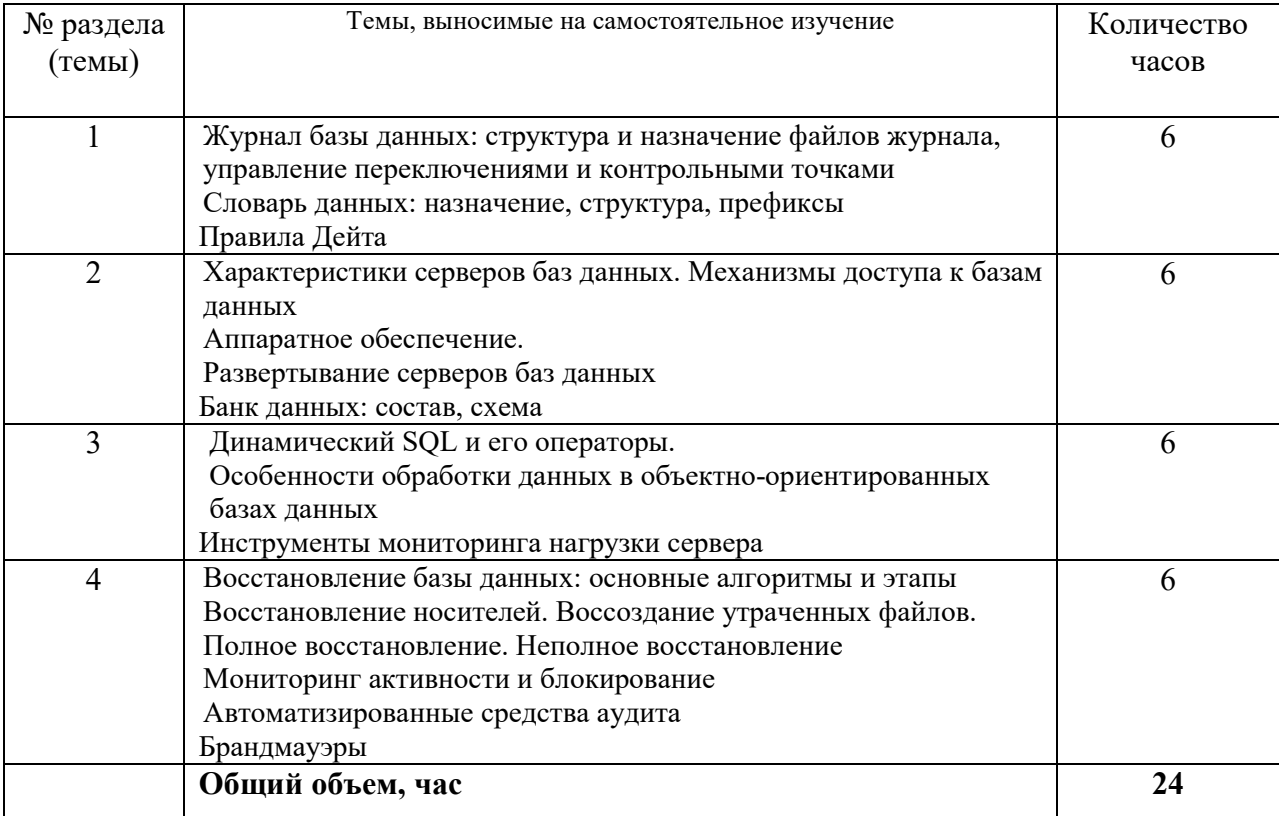

#### **6. ОБРАЗОВАТЕЛЬНЫЕ ТЕХНОЛОГИИ**

*Информационные технологии, используемые при осуществлении образовательного*  Основные технологии обучения:

– работа с информацией, в том числе с использованием ресурсов сети Интернет;

 подготовка и реализация проектов (мультимедийных презентаций и пр.) по заранее заданной теме;

- исследование конкретной темы и оформление результатов в виде доклада с презентацией;

работа с текстами учебника, дополнительной литературой;

выполнение индивидуальных заданий.

Информационные технологии:

– сбор, хранение, систематизация, обработка и представление учебной и научной информации;

 обработка различного рода информации с применением современных информационных технологий;

 самостоятельный поиск дополнительного учебного и научного материала, с использованием поисковых систем и сайтов сети Интернет, электронных энциклопедий и баз данных;

 использование электронной почты преподавателей и обучающихся для рассылки, переписки и обсуждения возникших учебных проблем;

 использование дистанционных образовательных технологий (при необходимости)

### **Активные и интерактивные образовательные технологии, используемые в аудиторных занятиях**

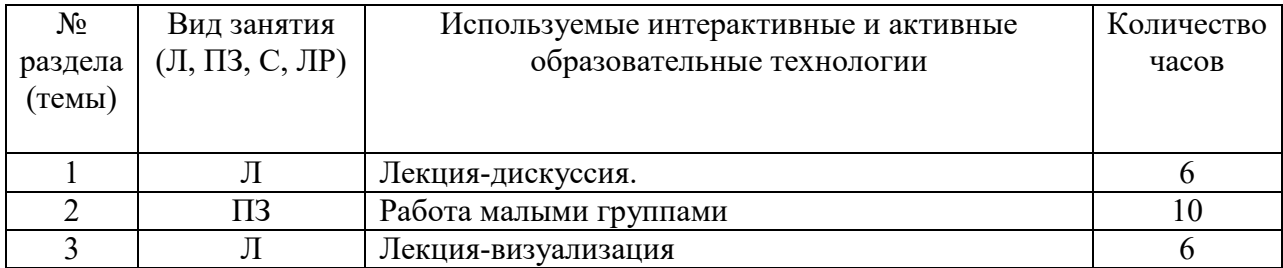

#### Практическая подготовка обучающихся

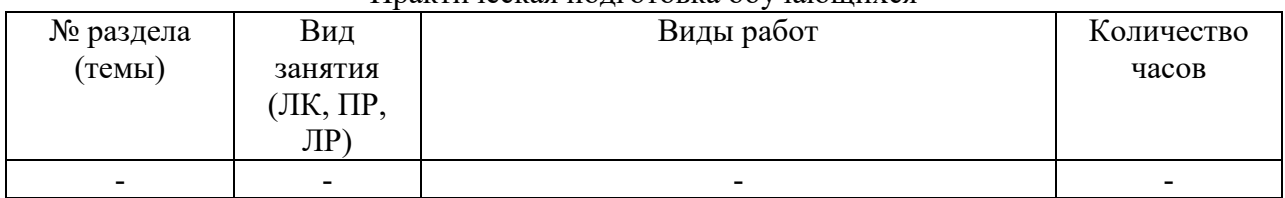

# **7. ОЦЕНОЧНЫЕ СРЕДСТВА ДЛЯ ТЕКУЩЕГО КОНТРОЛЯ УСПЕВАЕМОСТИ И ПРОМЕЖУТОЧНОЙ АТТЕСТАЦИИ**

#### **7.1. Типовые задания для текущего контроля.**

#### **Перечень типовых контрольных вопросов для устного опроса**

1. Распределенные информационные системы. Типы архитектур распределенных информационных систем. Задачи администрирования информационных систем.

2. Стек протоколов TCP/IP, использование протоколов TCP/IP для построения вычислительных сетей. Адресация в сетях TCP/IP. Управление адресацией в сетях IP.

3. Маршрутизация в сетях TCP/IP. Подсети. Маска подсети. Основные задачи администрирования маршрутизации сетей TCP/IP.

4. Доменная система имен. Зоны DNS, записи DNS. Службы DNS, функции и назначение. Серверы DNS, администрирование серверов DNS.

5. Основные параметры настройки протоколов TCP/IP в ОС Windows. Просмотр и управление сетевыми подключениями (графические утилиты, утилиты командной строки).

6. Команды управления маршрутизацией в ОС Windows. Служба маршрутизации и удаленного доступа, основные задачи администрирования.

7. Сетевые службы Windows, администрирование служб: запуск, приостановка и остановка служб. Утилиты управления службами. Одноранговые сети Microsoft. Команды NET. Параметры команды, примеры использования.

8. Организация и использование файлового сервера в сетях Microsoft. Утилиты управления общими файловыми ресурсами (графические утилиты, утилиты командной строки).

9. Управление безопасностью файловых ресурсов. Разграничение доступа к ресурсам файлового сервера (графические утилиты, утилиты командной строки). Шифрование данных.

10. Службы каталогов, функции и назначение. Служба каталогов Active Directory. Компоненты структуры каталога Active Directory.

11. Управление пользователями в операционных системах. Основные задачи администрирования пользователей. Понятие учетной записи. Доменные и локальные учетные записи.

12. Инструменты администрирования пользователей в доменах Microsoft (графические утилиты, утилиты командной строки).

13. Группы безопасностей в сетях Microsoft. Типы групп безопасностей, их назначение. Встроенные группы безопасности, их назначение.

14. Инструменты администрирования группами безопасности (графические утилиты, утилиты командной строки, программный интерфейс).

15. Обеспечение информационной безопасности в сетях Microsoft: аутентификация, разграничение доступа, групповые политики. Инструменты анализа и управления безопасностью в сетях Microsoft.

16. Аутентификация в распределенных системах. Схема Kerberos, применение схемы Kerberos в доменах Windows.

17. Управление доступом к данным. Списки прав доступа к объектам операционной системы, управление доступом к файлам и каталогам (графические утилиты, утилиты командной строки).

18. Групповые политики, функции и назначения. Объекты групповой политики. Использование групповых политик для задач администрирования.

19. Создание и редактирование объектов групповой политики. Инструменты управления групповыми политиками.

20. Шаблоны безопасности в ОС Windows, их назначение. Инструменты управления шаблонами безопасности (графические утилиты, утилиты командной строки).

21. Контроллеры доменов, функции и назначение. Роли контроллеров в схеме Active Directory. Репликация данных между контроллерами доменов, протоколы репликации.

22. Утилиты командной строки для управления удаленным компьютером: просмотр информации об удаленной системе, запуск и остановка служб и приложений, остановка удаленной системы.

23. Централизованная обработка данных. Серверы терминалов. Управление многопользовательской средой. Инструменты администрирования.

24. Серверы БД. Системы управления базами данных. Административные задачи управления сервером БД.

25. Общая характеристика СУБД MS SQL Server 2008. Архитектура вычислительной среды. Компоненты MS SQL Server 2008, установка и настройка компонентов.

26. Основные задачи администрирования баз данных. Структура реляционной БД. Физическая и логическая структура БД. Объекты администрирования.

27. Структура базы данных в MS SQL Server 2008. Системные и пользовательские таблицы. Назначение системных таблиц, хранимых процедур.

28. Архитектура информационной безопасности сервера БД. Режимы аутентификации в MS SQL Server: проверка подлинности Windows, проверка средствами MS SQL Server, цифровые сертификаты.

29. Защита данных средствами СУБД. Использование ролевой модели. Роли пользователей на уровне сервера БД. Инструменты управления ролями пользователей.

30. Субъекты безопасности БД. Роли пользователей на уровне базы данных. Инструменты управления ролями пользователей на уровне БД.

31. Установка и начальная конфигурация сервера БД MS SQL Server 2008. Факторы, влияющие на производительность системы. Параметры установки и их назначение.

32. Средства мониторинга и анализа работы MS SQL Server. Использование средств мониторинга для повышения производительности сервера БД.

33. Основные службы MS SQL Server 2008, их функции и назначения. Инструменты управления службами. Учетные записи для автоматического запуска служб.

34. Файлы базы данных. Журналы транзакций, их назначение. Инструменты создания, удаления и управления файлами БД, журналами транзакций. Операторы Transact-SQL.

35. Резервное копирование и восстановление данных. Модели восстановления данных, их особенности. Стратегии резервного копирования и их связь с моделями восстановления.

36. Создание и управление пользовательскими БД. Присоединение и отсоединения БД. Резервное копирование БД.

37. Разграничение доступа к БД. Разрешения на уровне БД, таблиц, представлений, отдельных полей. Инструменты разграничения доступа к данным.

38. Веб-службы и веб-сервисы в Интернет. Основные протоколы прикладного уровня, используемые для передачи данных в Интернет. Клиент-серверные технологии. Провайдеры услуг Интернет.

39. Веб-серверы. Службы IIS в Windows. Основные понятия: веб-сервер, веб-узел, веб-приложение, виртуальный каталог. Инструменты управления веб-службами. Диспетчер IIS.

40. Создание и управление веб-сервером с помощью Диспетчера IIS. Сохранение конфигурации и восстановление работы веб-сервера.

41. Сервис FTP, функции и назначение. Создание и конфигурирование ftp-сервера. Инструменты управления, решение основных административных задач.

42. Почтовые службы. Типы почтовых серверов. Службы SMTP в Windows. Задачи администрирование почтовых серверов.

43. Безопасность информационных систем. Политика информационной безопасности. Управление доступом к файловым ресурсам. Шифрование файловых ресурсов.

44. Безопасность информационных сервисов Интернет. Шифрование Интернет каналов. Протокол SSL. Цифровые сертификаты.

#### **Типовые задания в тестовой форме**

1. ОСНОВНОЙ ОБЪЕКТ СУБД ACCESS, ГДЕ ХРАНЯТСЯ ДАННЫЕ

А) мои документы

Б) таблицы

В) корзина

Г) мой компьютер

#### 2. ЗАПИСЬЮ РЕЛЯЦИОННОЙ БАЗЫ ДАННЫХ ЯВЛЯЕТСЯ:

А) дерево

Б) столбец таблицы

В) строка таблицы

Г) ветви дерева

#### 3. ПЕРВИЧНЫЙ КЛЮЧ В РЕЛЯЦИОННОЙ БАЗЕ ДАННЫХ СЛУЖИТ ДЛЯ:

А) организации новой структуры данных

Б) указания типа поля

В) однозначного выделения записи в базе данных

Г) создания связей между различными таблицами в реляционной базе данных

### 4. ПОЛЕМ РЕЛЯЦИОННОЙ БАЗЫ ДАННЫХ ЯВЛЯЕТСЯ:

А) столбец таблицы

Б) строка таблицы

В) ветви дерева Г) дерево

### 5. КАК РАСШИФРОВЫВАЕТСЯ SOL?

А) Структурированный язык вопросов

Б) Системно-ключевой локал

В) Структурированный язык запросов

### Типовые практические/ситуационные задачи

Практическая задача 1. Установить и разместить Web-сайты в среде Microsoft Windows Server:

1. Провести инсталляцию и настройку Internet Information Services (По указанию преподавателя - на виртуальном сервере или на рабочей станции).

2. Используя режим терминального доступа, изучить настройки Web-сервера IIS. Определить следующие параметры:

- Номер порта, используемого сервером
- Корневой каталог сайта
- Имя пользователя, от имени которого осуществляется доступ к сайту
- Права пользователей на сайте

Используя браузер рабочей станции, проверить доступность и работу Web-сайта 3. IIS по умолчанию.

Используя службу FTP, разместить файлы собственного Web-сайта и проверить его 4. работоспособность по сети.

Используя различные способы создания нескольких сайтов на одном Web-сервере  $5.$ опубликовать (разместить) варианты собственного сайта.

6. Принять участие в коллективном тестировании доступности созданных сайтов.

С помощью программы мониторинга сетевого трафика определить HTTP-запросы 7. клиента и HTTP-ответы сервера Web-службы.

Практическая задача 2. Создание и работа с базой данных:

1. Создать на сервере рі srv (или на локальном компьютере, если нет сервера) рабочую папку для хранения файлов, получаемых при выполнении практической работы. Эта папка должна располагаться в папке \Базы данных\Группа\Студент и соответствовать номеру выполняемой практической работы.

2. На основании индивидуального задания выбрать имя файла создаваемой

базы данных. Для имени лучше всего выбрать одно или несколько английских слов, соответствующих наименованию предметной области. Использование для имени

русских слов, записанных латинскими буквами, не допускается.

3. Открыть приложение " Среда SQL Server Management Studio ". Для этого можно либо воспользоваться меню Пуск (Пуск/Программы/ Microsoft SQL Server 2008 / Среда SOL Server Management Studio).

4. Создать соединение с локальным или удаленным сервером.

5. Создать базу данных для своей предметной области с помощью диалога,

выбрав сервер "pi srv" или локальный сервер "Имя компьютера\SQLEXPRESS"

6. Создать базу данных и указать в качестве имени файла "Базы

данных\Группа\ФИО студента\Название БД".

7. Извлечь метаданные для автоматической генерации команды создания базы ланных.

8. Удалить базу данных, выполнив команду "Database/Drop Database" (База данных/Удалить базу данных).

9. Создать базу данных вторым способом, выполнив в окне "Script Executive" операторы, полученные при извлечении метаданных перед предыдущим удалением.

- 10. Создать резервную копию базы данных.
- 11. Удалить базу данных.
- 12. Восстановить базу данных из резервной копии.

### **Практическая задача №3**

Создайте рабочую папку с Вашей фамилией на Рабочем столе для размещения в ней работы.

Вы можете воспользоваться ресурсами сети Интернет.

Задание 1 Представьте ситуацию. Вы работаете в IT-отделе организации. Руководитель организации решает разработать новую информационную систему. Но в процессе работы сталкивается с таким понятием как «Жизненный цикл информационной системы». Ваша задача дать разъяснения руководству по данному вопросу в виде доклада (оформить в Microsoft Word).

Задание 2 Реализовать базу данных (БД) в СУБД Microsoft Access.

I. Создать 3 таблицы, содержащие поля (обязательные) и добавить по три записи:

1. Клиенты: код клиента, название фирмы поставщика, фамилию клиента…;

2. Товары: код товара, название товара, его цена (от 50 руб. до 1000 руб.), дата продажи…;

3. Заказы: код клиента, код товара, количество (от 10 до 100). Установить связи между таблинами.

II. Создать запросы:

1) отображающих названия фирм в алфавитном порядке, поставляющих товары, дату продажи и цену, находящуюся в интервале от 100 руб. до 550 руб.;

2) для отображения фамилий клиентов, их телефонов из определенного города;

3) рассчитывающий 5 % скидку на весь товар;

4) отображающий средние цены товаров от разных поставщиков.

III. Создать форму для поиска, ввода, удаления информации, а также содержащую кнопки перехода по записям и выхода из формы.

### **7.2 Типовые задания для промежуточной аттестации Контрольные вопросы для промежуточной аттестации (диф.зачет)**

- 1. Аутентификация в распределенных системах. Схема Kerberos, применение схемы Kerberos в доменах Windows.
- 2. Групповые политики, функции и назначения. Объекты групповой политики. Использование групповых политик для задач администрирования.
- 3. Группы безопасностей в сетях Microsoft. Типы групп безопасностей, их назначение. Встроенные группы безопасности, их назначение.
- 4. Доменная система имен. Зоны DNS, записи DNS. Службы DNS, функции и назначение. Серверы DNS, администрирование серверов DNS.
- 5. Инструменты администрирования группами безопасности (графические утилиты, утилиты командной строки, программный интерфейс).
- 6. Инструменты администрирования пользователей в доменах Microsoft (графические утилиты, утилиты командной строки).
- 7. Команды управления маршрутизацией в ОС Windows. Служба маршрутизации и удаленного доступа, основные задачи администрирования.
- 8. Контроллеры доменов, функции и назначение. Роли контроллеров в схеме Active Directory. Репликация данных между контроллерами доменов, протоколы репликации.
- 9. Маршрутизация в сетях TCP/IP. Подсети. Маска подсети. Основные задачи администрирования маршрутизации сетей TCP/IP.
- 10. Обеспечение информационной безопасности в сетях Microsoft: аутентификация, разграничение доступа, групповые политики. Инструменты анализа и управления безопасностью в сетях Microsoft.
- 11. Общая характеристика СУБД MS SQL Server 2008. Архитектура вычислительной среды. Компоненты MS SQL Server 2008, установка и настройка компонентов.
- 12. Организация и использование файлового сервера в сетях Microsoft. Утилиты управления общими файловыми ресурсами (графические утилиты, утилиты командной строки).
- 13. Основные параметры настройки протоколов TCP/IP в ОС Windows. Просмотр и управление сетевыми подключениями (графические утилиты, утилиты командной строки).
- 14. Распределенные информационные системы. Типы архитектур распределенных информационных систем. Задачи администрирования информационных систем.
- 15. Серверы БД. Системы управления базами данных. Административные задачи управления сервером БД.
- 16. Сетевые службы Windows, администрирование служб: запуск, приостановка и остановка служб. Утилиты управления службами. Одноранговые сети Microsoft. Команды NET. Параметры команды, примеры использования.
- 17. Службы каталогов, функции и назначение. Служба каталогов Active Directory. Компоненты структуры каталога Active Directory.
- 18. Создание и редактирование объектов групповой политики. Инструменты управления групповыми политиками.
- 19. Стек протоколов TCP/IP, использование протоколов TCP/IP для построения вычислительных сетей. Адресация в сетях TCP/IP. Управление адресацией в сетях IP.
- 20. Управление безопасностью файловых ресурсов. Разграничение доступа к ресурсам файлового сервера (графические утилиты, утилиты командной строки). Шифрование данных.
- 21. Управление доступом к данным. Списки прав доступа к объектам операционной системы, управление доступом к файлам и каталогам (графические утилиты, утилиты командной строки).
- 22. Управление пользователями в операционных системах. Основные задачи администрирования пользователей. Понятие учетной записи. Доменные и локальные учетные записи.
- 23. Утилиты командной строки для управления удаленным компьютером: просмотр информации об удаленной системе, запуск и остановка служб и приложений, остановка удаленной системы.
- 24. Централизованная обработка данных. Серверы терминалов. Управление многопользовательской средой. Инструменты администрирования.
- 25. Шаблоны безопасности в ОС Windows, их назначение. Инструменты управления шаблонами безопасности (графические утилиты, утилиты командной строки).

#### **Практические задачи к зачету**

**Практическая задача 1.** Создайте рабочую папку с Вашей фамилией на Рабочем столе для размещения в ней работы. Вы можете воспользоваться ресурсами сети Интернет и материалами, подготовленными для экзамена.

Задание 1 Представьте ситуацию. Вы работаете в IT-отделе организации. Руководитель организации решает разработать новую информационную систему. В процессе обсуждения основных понятий технологии проектирования информационной системы, руководитель оказывается некомпетентен в данном вопросе и Ваша задача дать разъяснения руководству по данному вопросу в виде доклада (оформить в Microsoft Word).

Задание 2 Работа в среде Microsoft Office Access. Открыть базу данных БД\_Магазин.accdb. Разработать запросы, отчеты и формы: a) запрос на выборку с параметром; b) перекрестный запрос: стоимость товара по отделам (строки) и поставщикам (столбцы); c) отчет «Товары по типу». Добавить итоговое поле для подсчета стоимости товара по типу и за весь отчетный период. Необходимые поля: наименование товара, цена, количество, единица измерения, стоимость; d) построить составную форму по таблицам Отделы и Сотрудники; добавить кнопку для запуска запроса с параметром.

Продемонстрируйте Вашу работу с использованием мультимедийного оборудования.

**Практическая задача 2.** Создайте рабочую папку с Вашей фамилией на Рабочем столе для размещения в ней работы.

Задание 1 Представьте ситуацию. Вы работаете в IT-отделе организации. Руководитель организации решает разработать новую информационную систему. В процессе обсуждения данной задачи Вы задаете вопрос о том, какой модели жизненного цикла информационной системы необходимо придерживаться. Руководитель оказывается некомпетентен в данном вопросе и Ваша задача дать разъяснения руководству по данному вопросу в виде презентации-доклада на следующую тему: «Модели ЖЦ ИС»

Задание 2 Разработать в среде Microsoft Office Access БД «Справочник работника ГИБДД». Требования Таблицы. Марка, цвет, заводской и бортовой номера, дата выпуска, особенности конструкции и окраски, дата последнего техосмотра транспортного средства (автомобиля, мотоцикла, прицепа и т. д.), паспортные данные владельца. Ввести по три записи в каждую таблицу. Формы. Все формы для работы с таблицами разместить на одной форме в виде вкладок. Добавить кнопку для запуска запроса. Запросы. Разработать два запроса – выбор транспортных средств по произвольному шаблону. Отчеты. Формирование приглашений на техосмотр в соответствии со сроком.

Продемонстрируйте Вашу работу с использованием мультимедийного оборудования.

**Практическая задача 3.** Создайте рабочую папку с Вашей фамилией на Рабочем столе для размещения в ней работы.

Задание 1 Представьте ситуацию. Вы работаете в IT-отделе организации. Руководитель организации поручает вам осуществить разработку, внедрение и опытную эксплуатацию фрагмента информационной системы. В целях безболезненной адаптации пользователей к новой информационной системе Вам поручено подготовить презентацию-доклад на следующую тему: «Классификация ИС».

Задание 2 Работа в среде Microsoft Office Access. Открыть базу данных БД\_Магазин.accdb. Разработать запросы, отчеты и формы: a) запрос на создание таблицы: рассчитать стоимость товара на складе (по таблице «Товар») и сохранить в виде таблицы «Стоимость»; b) перекрестный запрос: стоимость товара по отделам (строки) и поставщикам (столбцы); c) отчет «Поставки по дате» с группировкой по месяцам. Добавить итоговое поле для подсчета стоимости товара по месяцам и за весь отчетный период. Необходимые поля: наименование товара, цена, количество, единица измерения, стоимость; d) построить составную форму по таблицам Товар и Тип; e) создать резервную копию БД.

Продемонстрируйте Вашу работу с использованием мультимедийного оборудования.

**Практическая задача 4** Создайте рабочую папку с Вашей фамилией на Рабочем столе для размещения в ней работы.

Задание 1 Представьте ситуацию. Вы работаете в IT-отделе организации. Руководитель организации решает разработать новую информационную систему. Но в процессе работы сталкивается с таким понятием как «Каноническое проектирование». Ваша задача дать разъяснения руководству по данному вопросу в виде доклада (оформить в Microsoft Word).

Задание 2 Реализовать базу данных (БД) в СУБД Microsoft Access 2007. I. Создать 3 таблицы, содержащие поля (обязательные) и добавить по три записи: 1. Клиенты: код клиента, название фирмы поставщика, фамилию клиента…; 2. Товары: код товара, название товара, его цена (от 100 руб. до 800 руб.), дата продажи…; 3. Заказы: код клиента, код товара, количество (от 50 до 1000). Установить связи между таблицами. II. Создать запросы: 1) отображающих название фирмы, название товаров в алфавитном порядке, их цену и количество которых больше или равно 80; 2) для отображения фамилии клиента, покупающего определенное количество товара, его название и цену; 3) рассчитывающий 10 % скидку на весь товар; 4) отображающий месяц, в котором был максимальный спрос на товар. III. Создать форму для поиска, ввода, удаления информации, а также содержащую кнопки перехода по записям и выхода из формы.

Продемонстрируйте Вашу работу с использованием мультимедийного оборудования.

# **Тестирование для промежуточной аттестации**

ОСНОВНОЙ ОБЪЕКТ СУБД ACCESS, ГДЕ ХРАНЯТСЯ ДАННЫЕ

- А) мои документы
- Б) таблицы
- В) корзина
- Г) мой компьютер

# ЗАПИСЬЮ РЕЛЯЦИОННОЙ БАЗЫ ДАННЫХ ЯВЛЯЕТСЯ:

А) дерево

- Б) столбец таблицы
- В) строка таблицы
- Г) ветви дерева

# ПЕРВИЧНЫЙ КЛЮЧ В РЕЛЯЦИОННОЙ БАЗЕ ДАННЫХ СЛУЖИТ ДЛЯ:

А) организации новой структуры данных

- Б) указания типа поля
- В) однозначного выделения записи в базе данных
- Г) создания связей между различными таблицами в реляционной базе данных

# ПОЛЕМ РЕЛЯЦИОННОЙ БАЗЫ ДАННЫХ ЯВЛЯЕТСЯ:

- А) столбец таблицы
- Б) строка таблицы
- В) ветви дерева
- Г) дерево

# КАК РАСШИФРОВЫВАЕТСЯ SQL?

- А) Структурированный язык вопросов
- Б) Системно-ключевой локал
- В) Структурированный язык запросов

# **Критерии оценки промежуточной аттестации (диф.зачет)**

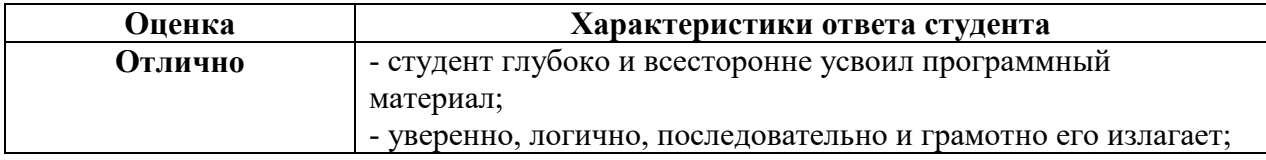

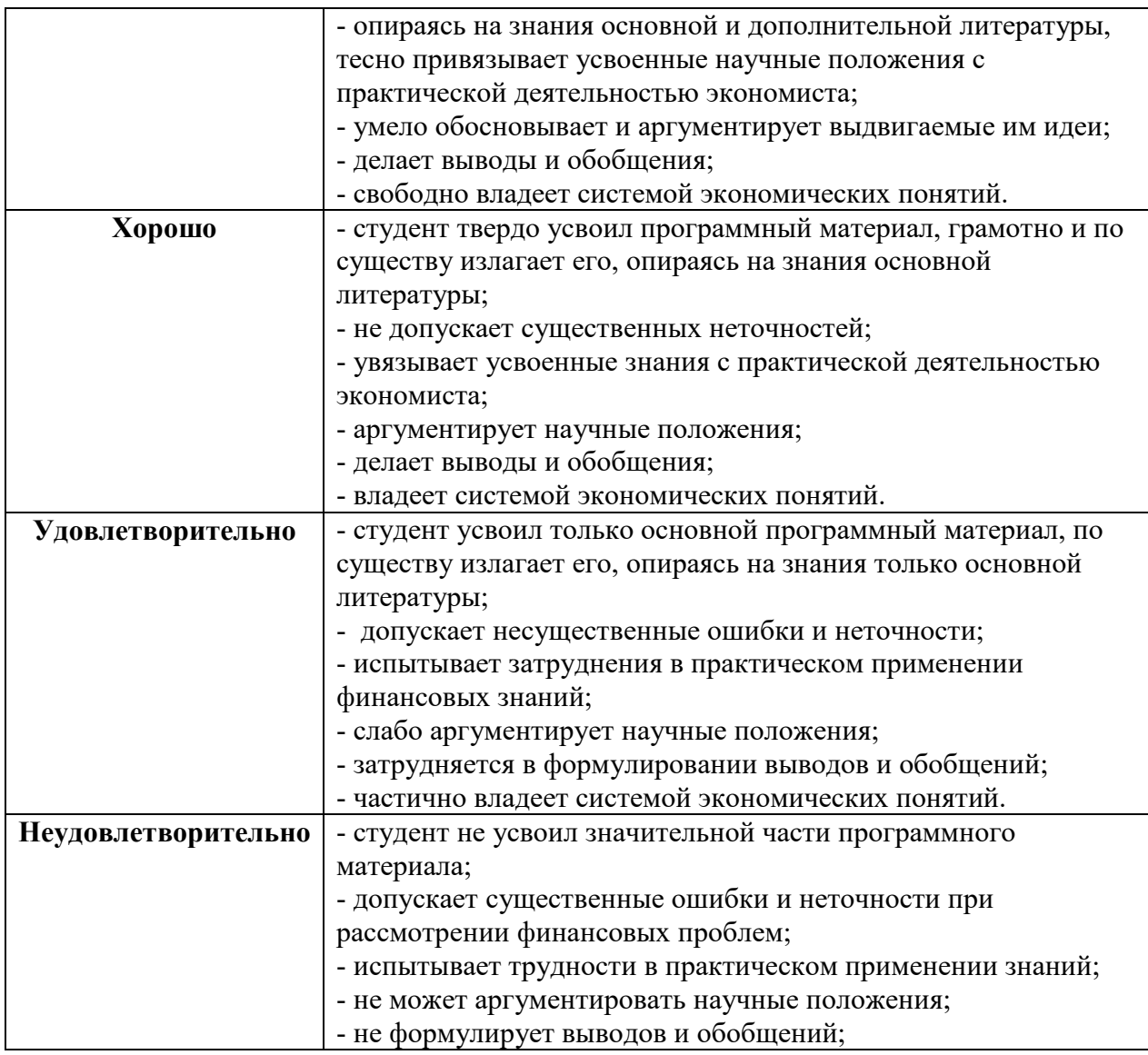

# **8. УЧЕБНО-МЕТОДИЧЕСКОЕ И ИНФОРМАЦИОННОЕ ОБЕСПЕЧЕНИЕ ДИСЦИПЛИНЫ**

#### **8.1. Основная литература**

1. Стасышин, В. М. Базы данных: технологии доступа : учебное пособие для среднего профессионального образования / В. М. Стасышин, Т. Л. Стасышина. — 2-е изд., испр. и доп. — Москва : Издательство Юрайт, 2019. — 164 с. — (Профессиональное образование). — ISBN 978-5-534-09888-4. — Текст : электронный // ЭБС Юрайт [сайт]. — URL: https://urait.ru/bcode/442342;

#### **8.2. Дополнительная литература**

2. Новожилов, О. П. Архитектура компьютерных систем в 2 ч. Часть 1 : учебное пособие для среднего профессионального образования / О. П. Новожилов. — Москва : Издательство Юрайт, 2019. — 276 с. — (Профессиональное образование). — ISBN 978-5- 534-10299-4. — Текст : электронный // ЭБС Юрайт [сайт]. — URL: https://urait.ru/bcode/442490

3. Новожилов, О. П. Архитектура компьютерных систем в 2 ч. Часть 2 : учебное пособие для среднего профессионального образования / О. П. Новожилов. — Москва : Издательство Юрайт, 2019. — 246 с. — (Профессиональное образование). — ISBN 978-5-

534-10301-4. — Текст : электронный // ЭБС Юрайт [сайт]. — URL: https://urait.ru/bcode/442491

4. Дибров, М. В. Компьютерные сети и телекоммуникации. Маршрутизация в IPсетях в 2 ч. Часть 1 : учебник и практикум для среднего профессионального образования / М. В. Дибров. — Москва : Издательство Юрайт, 2020. — 333 с. — (Профессиональное образование). — ISBN 978-5-534-04638-0. — Текст : электронный // ЭБС Юрайт [сайт]. — URL: https://urait.ru/bcode/452574

5. Дибров, М. В. Компьютерные сети и телекоммуникации. Маршрутизация в IPсетях в 2 ч. Часть 1 : учебник и практикум для среднего профессионального образования / М. В. Дибров. — Москва : Издательство Юрайт, 2020. — 333 с. — (Профессиональное образование). — ISBN 978-5-534-04638-0. — Текст : электронный // ЭБС Юрайт [сайт]. — URL: https://urait.ru/bcode/452574

6. Казарин, О. В. Программно-аппаратные средства защиты информации. Защита программного обеспечения : учебник и практикум для среднего профессионального образования / О. В. Казарин, А. С. Забабурин. — Москва : Издательство Юрайт, 2020. — 312 с. — (Профессиональное образование). — ISBN 978-5-534-13221-2. — Текст : электронный // ЭБС Юрайт [сайт]. — URL: https://urait.ru/bcode/449548

> Библиотечно-информационный центр Северо-Кавказского социального института

#### **Периодические издания:**

1. Прикладная информатика [Электронный ресурс]. – Режим доступа: http://www.iprbookshop.ru/11770.html - ЭБС «IPRbooks»

# **8.3. Программное обеспечение**

- Microsoft Windows,
- Microsoft Office или Яндекс 360;
- ОС MS Windows Server;
- СУБД MySQL.

#### **8.4. Базы данных, информационно-справочные и поисковые системы, Интернет-ресурсы**

*Базы данных (профессиональные базы данных)* 

–База данных IT специалиста– Режим доступа: http://info-comp.ru/

*Информационно-справочные системы* 

–Справочно-правовая система «КонсультантПлюс» – http://www.consultant.ru/

–1С: Библиотека – АНО ВО СКСИ – https://www.sksi.ru/environment/eor/library/

– *Поисковые системы* 

–Яндекс - https://www.yandex.ru/

–Rambler - https://www.rambler.ru/

–Google - https://accounts.google.com/

–Yahoo - https://www.yahoo.com/

*Электронные образовательные ресурсы* 

–Корпорация Майкрософт в сфере образования - https://www.microsoft.com/ruru/education/default.aspx

– Цифровой образовательный ресурс IPR SMART – https://www.iprbookshop.ru/

–Образовательная платформа Юрайт - https://urait.ru/

–Электронно-библиотечная система Znanium - https://znanium.com/

#### **9. МАТЕРИАЛЬНО-ТЕХНИЧЕСКОЕ ОБЕСПЕЧЕНИЕ ДИСЦИПЛИНЫ**

Для реализации дисциплины необходимо следующее материально-техническое обеспечение:

 для проведения лекций, уроков – аудитория, оборудованная учебной мебелью и средствами обучения: проектором, ПК, экраном, доской;

 для проведения всех видов лабораторных и практических занятий, дисциплинарной, междисциплинарной и модульной подготовки – компьютерный класс с лицензионным программным обеспечением.

 для проведения промежуточной аттестации – компьютерный класс с лицензионным программным обеспечением.

 для самостоятельной работы – помещение, оснащенное компьютерной техникой с возможностью подключения к сети «Интернет» и обеспечением доступа в электронную информационно-образовательную среду Института.

### **10. ОСОБЕННОСТИ ОСВОЕНИЯ ДИСЦИПЛИНЫ ЛИЦАМИ С ОГРАНИЧЕННЫМИ ВОЗМОЖНОСТЯМИ ЗДОРОВЬЯ**

Обучающимся с ограниченными возможностями здоровья предоставляются специальные учебники, учебные пособия и дидактические материалы, специальные технические средства обучения коллективного и индивидуального пользования, услуги ассистента (тьютора), оказывающего обучающимся необходимую техническую помощь, а также услуги сурдопереводчиков и тифлосурдопереводчиков.

Освоение дисциплины обучающимися с ограниченными возможностями здоровья и инвалидами может быть организовано совместно с другими обучающимися, а также в отдельных группах.

Освоение дисциплины обучающимися с ограниченными возможностями здоровья и инвалидами осуществляется с учетом особенностей психофизического развития, индивидуальных возможностей и состояния здоровья.

В целях доступности получения среднего профессионального образования по образовательной программе лицами с ограниченными возможностями здоровья при освоении дисциплины обеспечивается:

1) для лиц с ограниченными возможностями здоровья по зрению:

– присутствие тьютора, оказывающий студенту необходимую техническую помощь с учетом индивидуальных особенностей (помогает занять рабочее место, передвигаться, прочитать и оформить задание, в том числе, записывая под диктовку),

– письменные задания, а также инструкции о порядке их выполнения оформляются увеличенным шрифтом,

– специальные учебники, учебные пособия и дидактические материалы (имеющие крупный шрифт или аудиофайлы),

– индивидуальное равномерное освещение не менее 300 люкс,

– при необходимости студенту для выполнения задания предоставляется увеличивающее устройство;

2) для лиц с ограниченными возможностями здоровья по слуху:

– присутствие ассистента, оказывающий студенту необходимую техническую помощь с учетом индивидуальных особенностей (помогает занять рабочее место, передвигаться, прочитать и оформить задание, в том числе, записывая под диктовку),

– обеспечивается наличие звукоусиливающей аппаратуры коллективного пользования, при необходимости обучающемуся предоставляется звукоусиливающая аппаратура индивидуального пользования;

– обеспечивается надлежащими звуковыми средствами воспроизведения информации;

3) для лиц с ограниченными возможностями здоровья, имеющих нарушения опорнодвигательного аппарата:

– письменные задания выполняются на компьютере со специализированным программным обеспечением или надиктовываются тьютору;

– по желанию студента задания могут выполняться в устной форме.

Программа составлена в соответствии с требованиями ФГОС СПО по специальности 09.02.07 «Информационные системы и программирование».

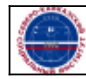